## **Adding proof of your COVID-19 vaccination to the Service NSW app**

## **Quickly check in and show proof of your COVID-19 vaccination wherever it's required.**

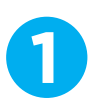

Make sure you have the latest version of the Service NSW app on your device. You can download or update it via the App store or Play store.

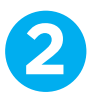

Share your COVID-19 digital certificate with the Service NSW app using one of the following methods:

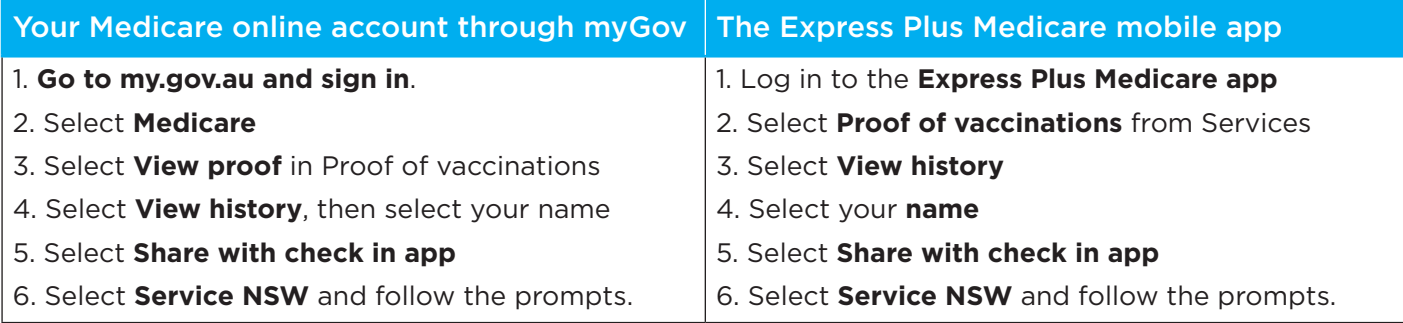

Log in to the Service NSW app on your device and follow the prompts to add your COVID-19 digital certificate to your profile.

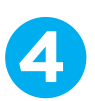

**3**

Select **Show more** to show you have a valid certificate when you check in.

You will need a MyServiceNSW Account to add your proof of COVID-19 vaccination to the Service NSW app. Creating an account is easy and connects you online with NSW Government services, quickly and securely.

If you're unable to be vaccinated because of a medical contraindication (which means a person should not receive a certain medicine because it may be harmful to them), from 17 October you can add the COVID-19 digital certificate for your medical contraindication to the Service NSW app in the same way as proof of vaccination.

When you add your COVID-19 digital certificate to the Service NSW app, the certificate is only stored on your phone or mobile device and there are controls to ensure your privacy is protected.

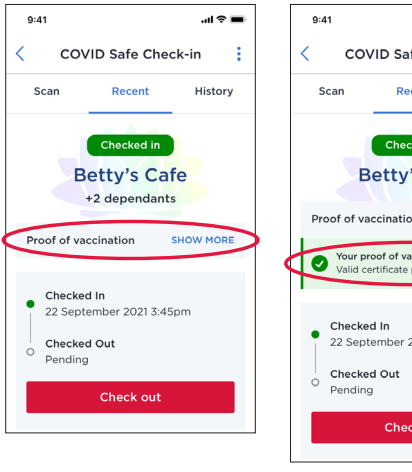

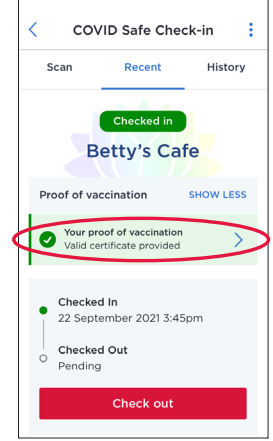

 $\mathbf{m} \approx \mathbf{m}$ 

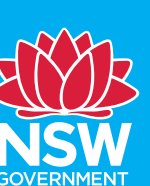

DCS\_00356\_13/10/21

pcs

00356\_13/10/21

## > HELP NSW STAY COVID SAFE